If a member would like to view the available balance of their account, they select the account they wish to view. Next, they find the drop-down option for "More Details".

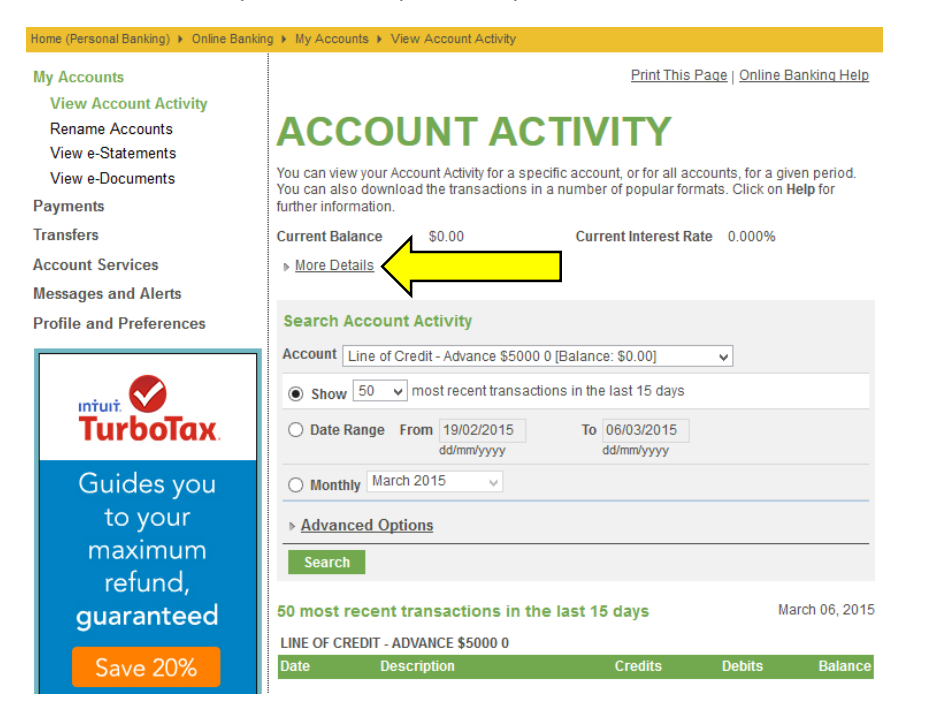

Click on "More Details" and they should be able to see all the information about the account.

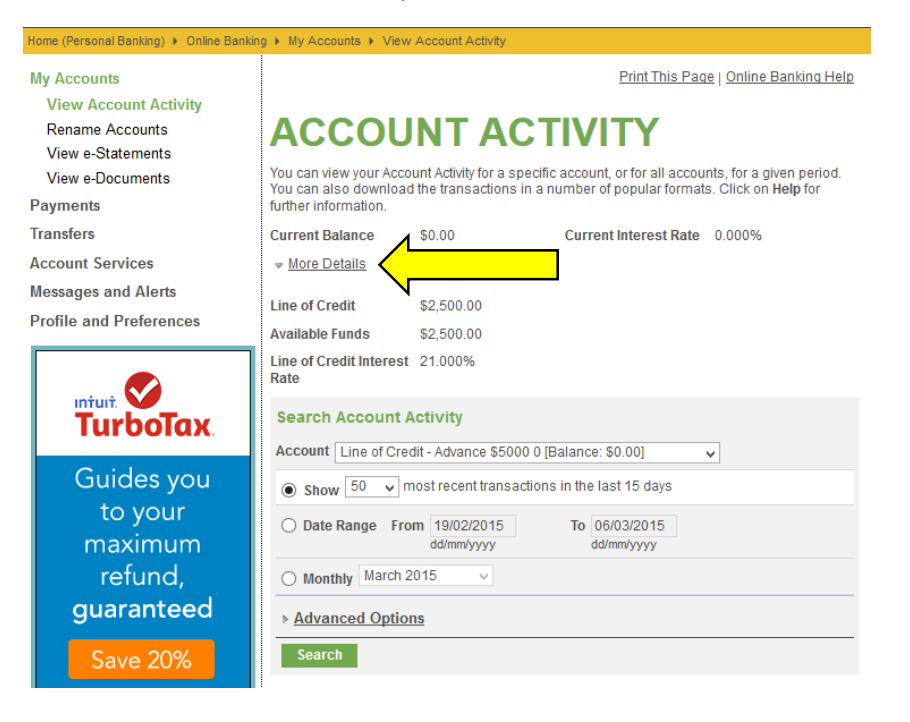